*Need help? Contact the Registration Team at (678) 812.4010 o[r registration.team@atlantajcc.org.](mailto:registration.team@atlantajcc.org)*

- 1. Click **HERE** to create your JCC account.
- 2. Select **Create Account.**

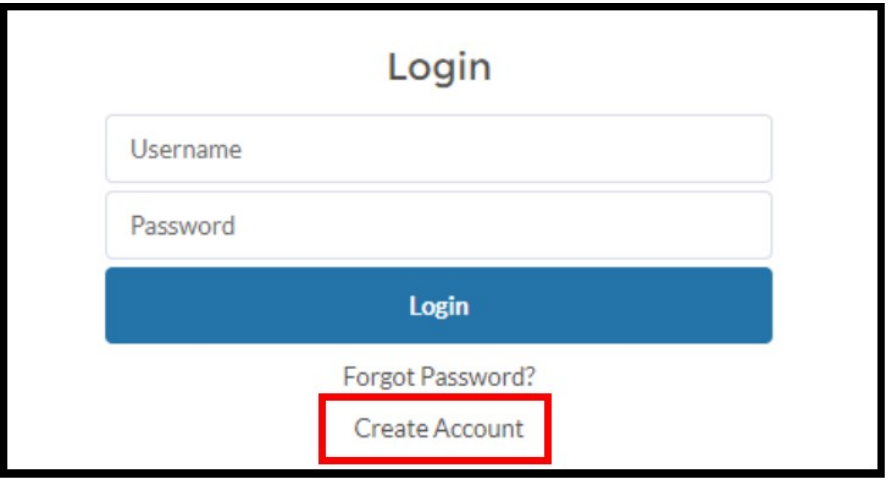

3. Fill out your complete account information and select **Submit.**

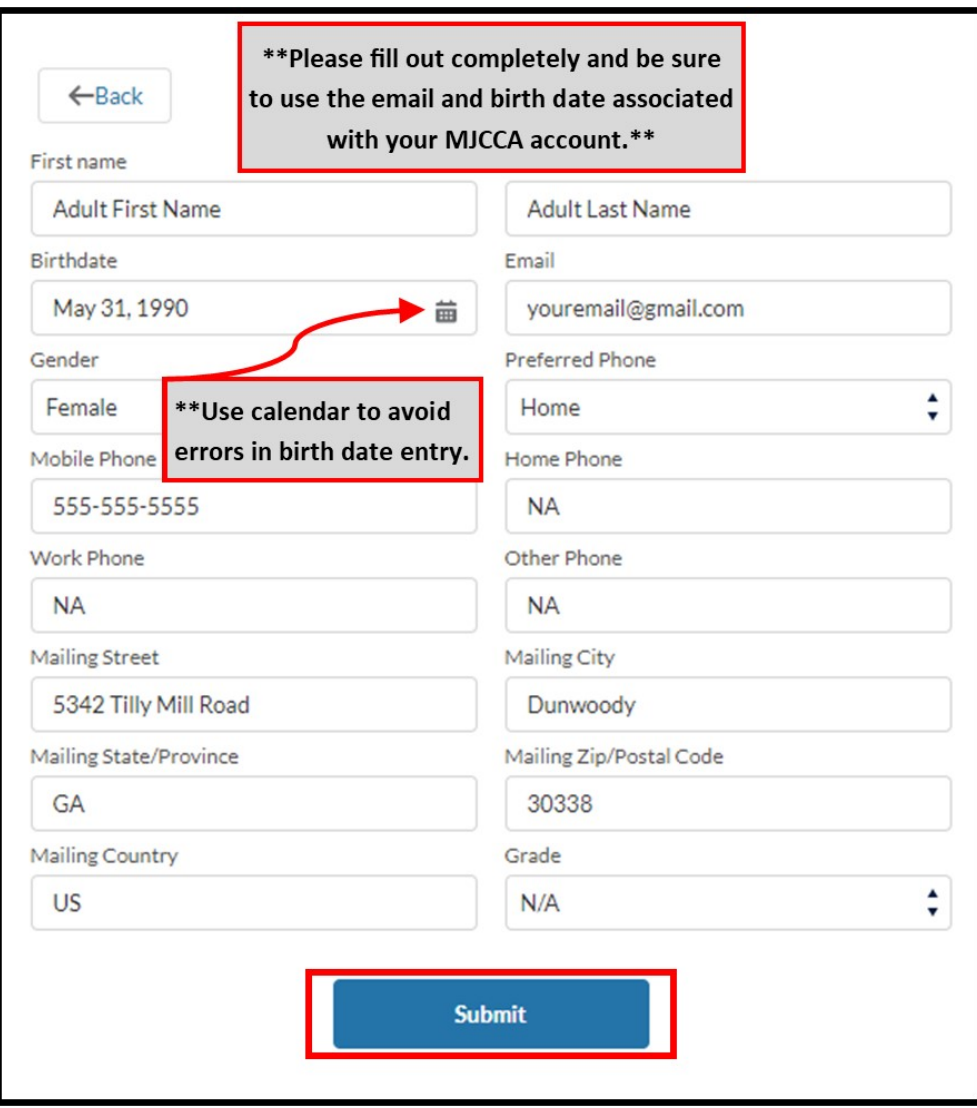

## **Logging into the MJCCA Registration Portal**

*Need help? Contact the Registration Team at (678) 812.4010 o[r registration.team@atlantajcc.org.](mailto:registration.team@atlantajcc.org)*

4. Once submitted, you will receive an email from the **MJCCA Registration Portal.** Click on the link in your email to create your password. If you do not receive this email, please check your spam.

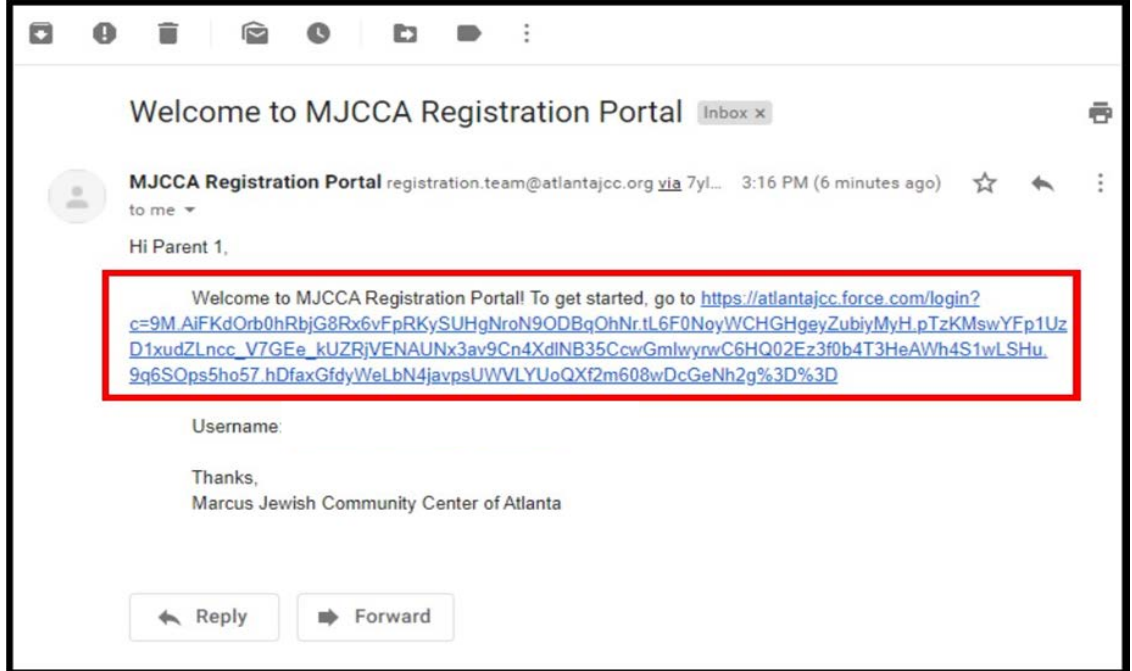

5. Choose a password and select **Change Password.**

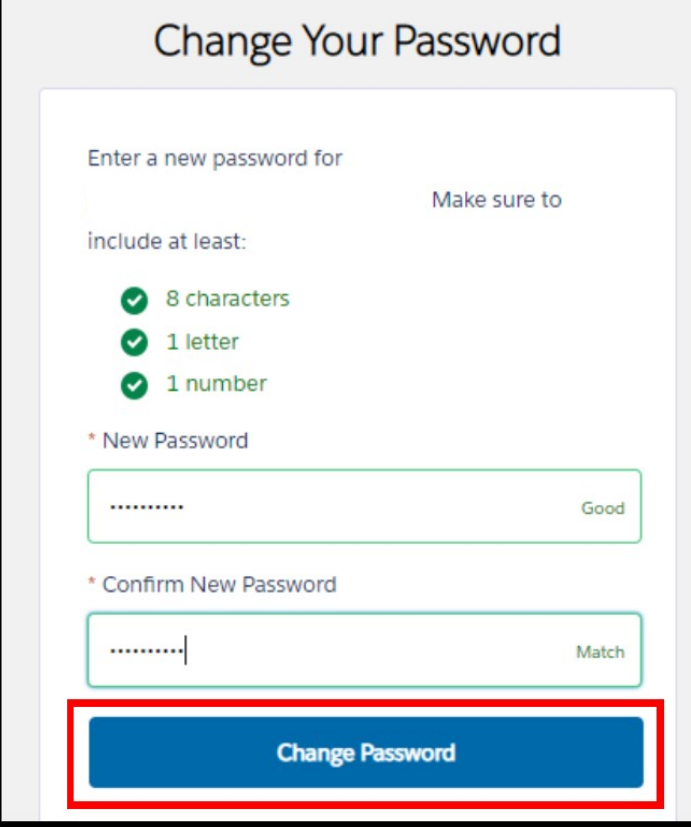

6. To confirm your login is linked to your MJCCA account, select **HOUSEHOLD** and verify the family members on your account.

Additionally, you can check your family's active enrollments. Scroll past your household information down to **REGISTRATIONS.** From there you can drop down the **Active Enrollments** then drop down enrollments by child.

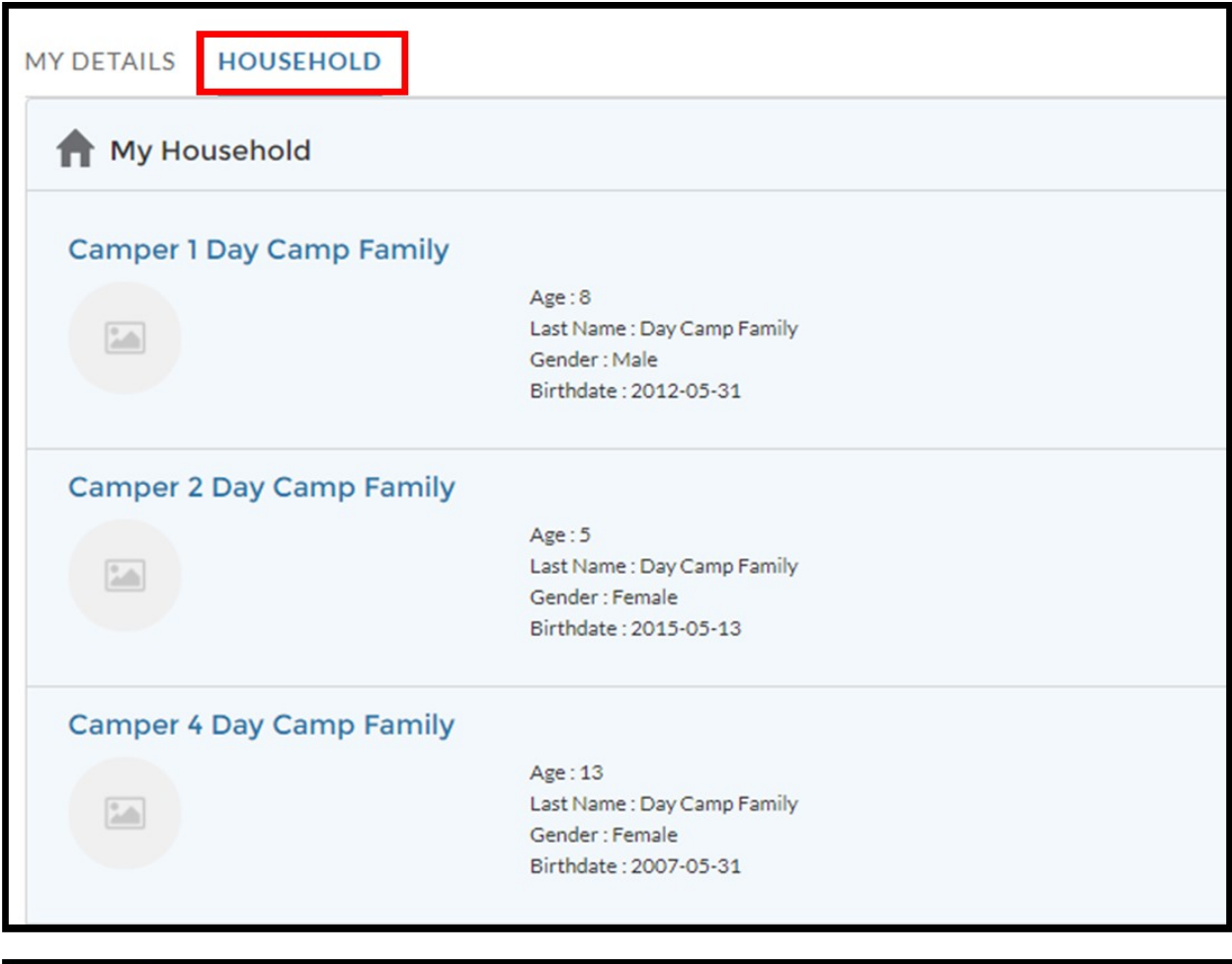

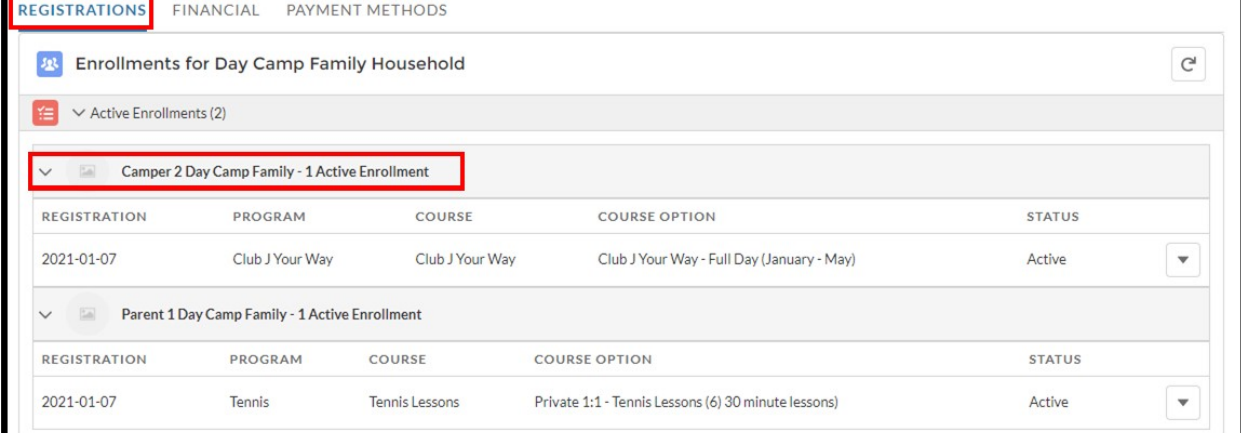